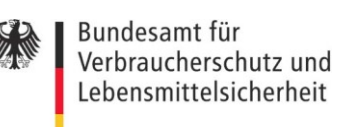

European Reference Laboratory for Residues of Veterinary Drugs supported by the

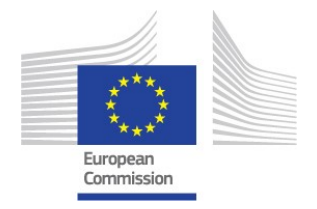

## **Instructions for use of result files**

## **(Confirmatory methods)**

You will receive a separate e-mail with two individual files (xxxx.LAB and xxxx.LA2) for the submission of your results to the EURL.

These so-called "RingDat" files are provided by QuoData as a reliable module for interlaboratory-test participants to enter their data. This application makes it possible to transmit laboratory results as files to the proficiency test organisers.

The proficiency test organiser sends the data files xxxx.LAB and xxxx.LA2 to the labs, who then enter their data and send them back. These files are then directly evaluated with PROLab™, thereby simplifying communication between participants and organisers.

You require the programme "RingDat4.exe" to open your laboratory file for data input. It is not necessary to install the Windows software "RingDat". You can launch the file from any directory or from a USB stick.

**Since this file cannot be sent by e-mail, please download it from the FIS-VL or find it at:** 

**[https://quodata.de/fileadmin/RingDat/ringdat4\\_en.exe.](https://quodata.de/fileadmin/RingDat/ringdat4_en.exe)**

When executing the file "RingDat4.exe", the following window will open:

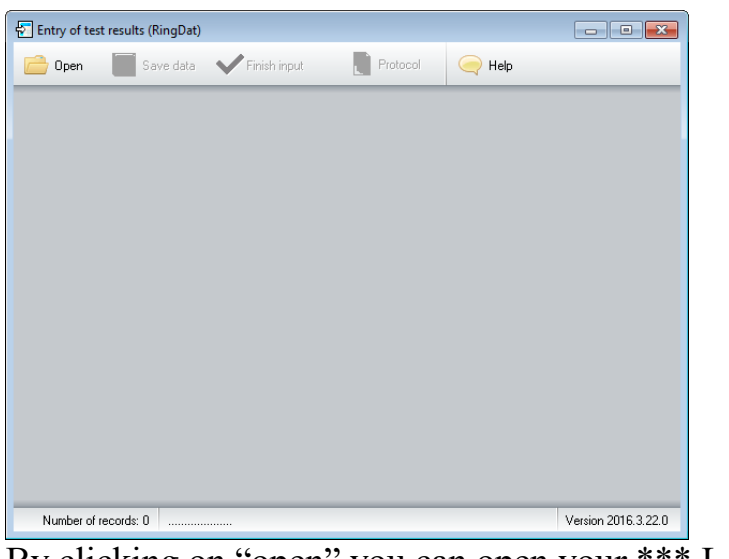

By clicking on "open" you can open your \*\*\*.LAB file.

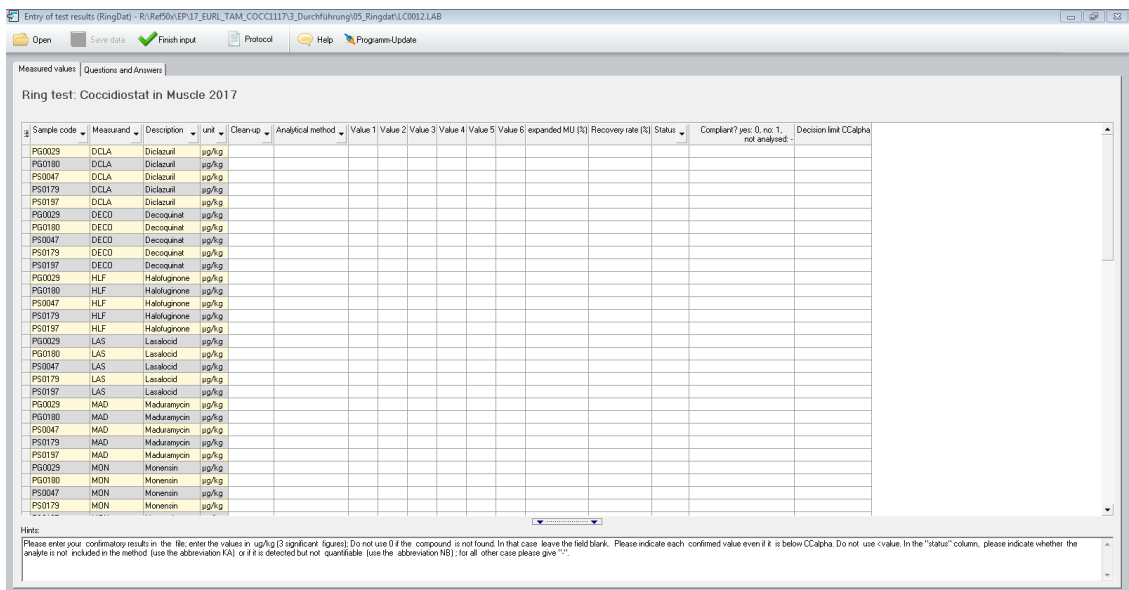

On the "measured values" page please enter your data. On the "questions and answers" page additional information on your method is requested.

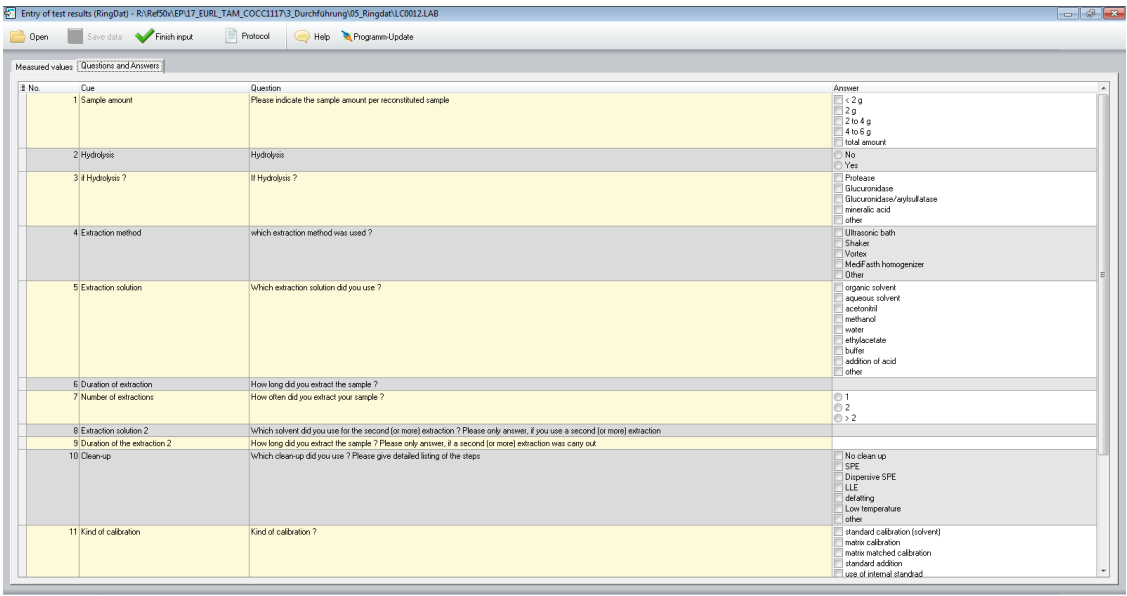

## **Please note:**

- If you did not detect a compound, leave the field blank.
- Enter the values in  $\mu$ g/kg (3 significant figures). Use "." as a decimal separator.
- Please enter each confirmed result, even if it is below CCα. If you detected an analyte, but could not confirm it, you can enter the result as "<value of CCα". If you do not wish to report the result, leave the field blank.
- The field "CCα" is mandatory for all minimum required and recommended analytes. In case any of those analytes are not included in your method, please enter "<0".
- **Take care to also respond to the questions in the "Questions and Answers" Tab!**

After your data have been entered, you can save the data and preview the protocol. If the data are correct, click "finish input" and the data are fixed.

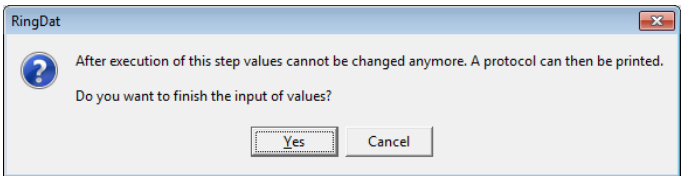

**Please print out the protocol as pdf-file, sign it and send it together with your two RingDat files (\*.LA2 and \*.LAB) t[o eurlvetdrug@bvl.bund.de](mailto:eurlvetdrug@bvl.bund.de) (i.e. 3 files altogether).**

## **For screening results you will receive a separate paper form.**

If you have any questions or difficulties, please do not hesitate to contact us!